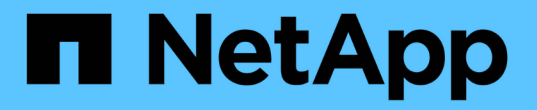

### **ONTAP**アップグレード後の作業 ONTAP 9

NetApp September 12, 2024

This PDF was generated from https://docs.netapp.com/jajp/ontap/upgrade/task\_what\_to\_do\_after\_upgrade.html on September 12, 2024. Always check docs.netapp.com for the latest.

# 目次

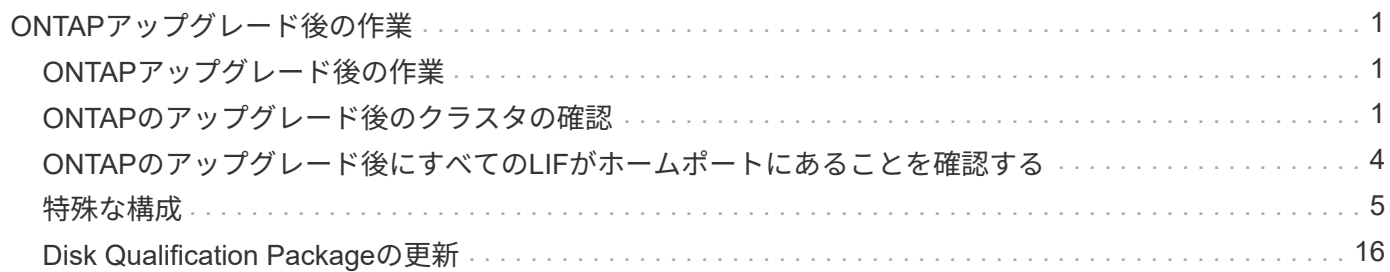

## <span id="page-2-0"></span>**ONTAP**アップグレード後の作業

### <span id="page-2-1"></span>**ONTAP**アップグレード後の作業

ONTAPをアップグレードしたら、クラスタの準備状況を確認するためにいくつかのタス クを実行する必要があります。

1. ["](#page-2-2)[クラスタを確認します](#page-2-2)["](#page-2-2)。

ONTAPをアップグレードしたら、クラスタのバージョン、クラスタの健全性、およびストレージの健全性 を確認する必要があります。MetroCluster FC 構成を使用している場合は、クラスタで自動計画外スイッ チオーバーが有効になっていることも確認する必要があります。

2. ["](#page-5-0)[すべての](#page-5-0)[LIF](#page-5-0)[がホームポートにあることを確認する](#page-5-0)["](#page-5-0)。

リブートを実行すると、一部の LIF が割り当てられているフェイルオーバーポートに移行されることがあ ります。クラスタのアップグレードが完了したら、ホームポートにない LIF を有効にしてリバートする必 要があります。

3. 確認します ["](#page-6-1)[特別な考慮事項](#page-6-1)["](#page-6-1) 使用しているクラスタに固有です。

クラスタに特定の構成が存在する場合は、アップグレード後に追加の手順を実行する必要があります。

4. ["Disk Qualification Package](#page-17-0)[\(](#page-17-0)[DQP](#page-17-0)[\)を更新する](#page-17-0)["](#page-17-0)。

ONTAP のアップグレードの一環として DQP が更新されることはありません。

### <span id="page-2-2"></span>**ONTAP**のアップグレード後のクラスタの確認

ONTAPをアップグレードしたら、クラスタのバージョン、クラスタの健全性、およびス トレージの健全性を確認します。 MetroCluster FC構成の場合は、クラスタで自動計画外 スイッチオーバーが有効になっていることも確認します。

クラスタのバージョンを確認

すべてのHAペアをアップグレードしたら、versionコマンドを使用して、すべてのノードでターゲットリリー スが実行されていることを確認する必要があります。

クラスタのバージョンは、クラスタ内のいずれかのノードで実行されている ONTAP の最下位のバージョンで す。クラスタのバージョンがターゲットの ONTAP リリースになっていない場合は、クラスタをアップグレー ドできます。

1. クラスタのバージョンがターゲットの ONTAP リリースになっていることを確認します。

version

2. クラスタのバージョンがターゲットのONTAPリリースになっていない場合は、すべてのノードのアップグ

レードステータスを確認する必要があります。

system node upgrade-revert show

#### クラスタの健常性を確認

クラスタをアップグレードしたら、ノードが正常に機能していてクラスタに追加するための条件を満たしてい ること、およびクラスタがクォーラムにあることを確認する必要があります。

1. クラスタ内のノードがオンラインで、クラスタに追加するための条件を満たしていることを確認します。

cluster show

cluster1::> cluster show Node Health Eligibility --------------------- ------- ----------- node0 true true true node1 true true true

正常に機能していないノードや条件を満たしていないノードがある場合は、 EMS ログでエラーを確認し て適切に修正します。

2. 権限レベルを advanced に設定します。

set -privilege advanced

- 3. 各 RDB プロセスの構成の詳細を確認します。
	- リレーショナルデータベースのエポックとデータベースのエポックが各ノードで一致すること。
	- リングごとのクォーラムマスターがすべてのノードで同じであることが必要です。

各リングのクォーラムマスターが異なる場合があることに注意してください。

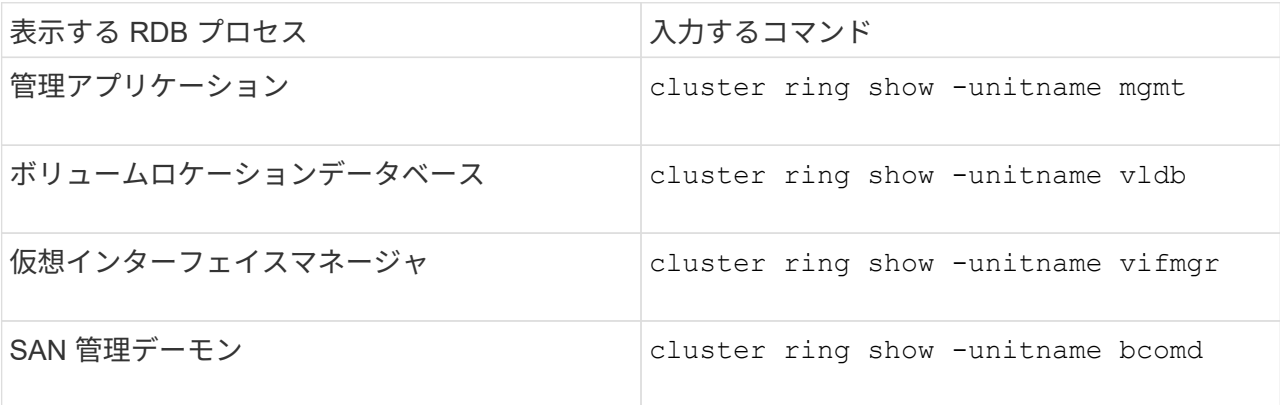

次の例は、ボリュームロケーションデータベースのプロセスを示しています。

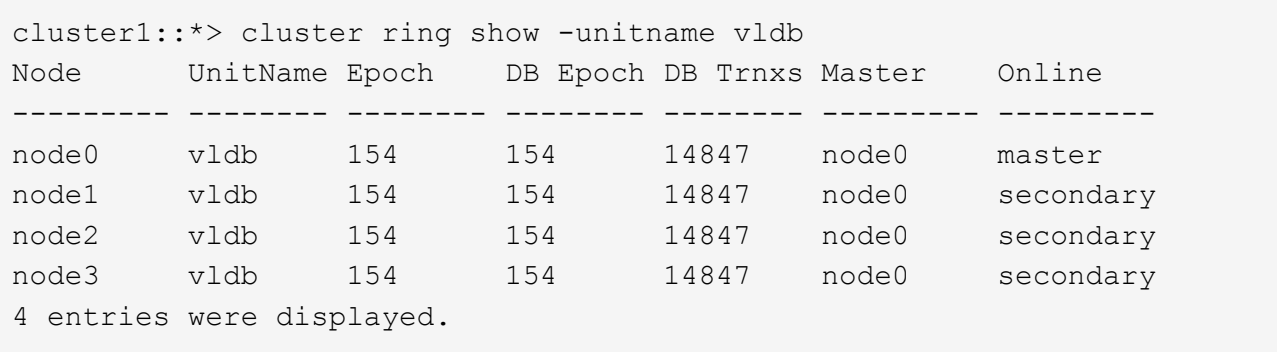

4. SAN 環境を使用している場合は、各ノードが SAN クォーラムにあることを確認します。

cluster kernel-service show

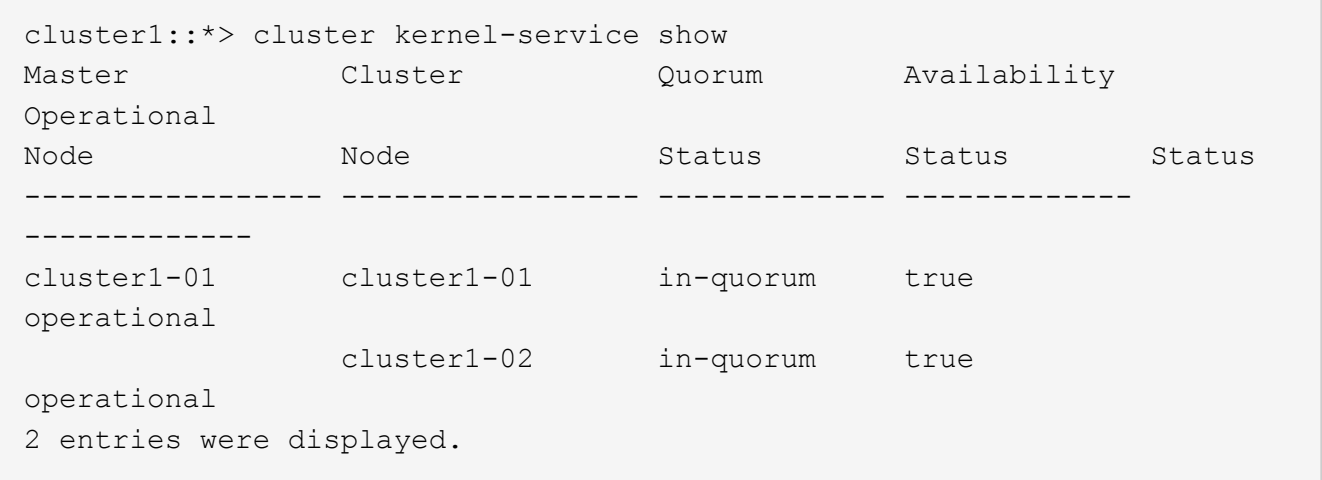

#### 関連情報

["](https://docs.netapp.com/ja-jp/ontap/system-admin/index.html)[システム管理](https://docs.netapp.com/ja-jp/ontap/system-admin/index.html)["](https://docs.netapp.com/ja-jp/ontap/system-admin/index.html)

自動計画外スイッチオーバーが有効になっていることを確認する(**MetroCluster FC**構 成のみ)

クラスタがMetroCluster FC構成の場合は、ONTAPのアップグレード後に自動計画外スイッチオーバーが有効 になっていることを確認する必要があります。

MetroCluster IP 構成を使用している場合は、この手順 を省略してください。

手順

1. 自動計画外スイッチオーバーが有効かどうかを確認します。

metrocluster show

自動計画外スイッチオーバーが有効な場合、コマンド出力に次のステートメントが表示されます。

AUSO Failure Domain auso-on-cluster-disaster

2. ステートメントが表示されない場合は、自動計画外スイッチオーバーを有効にします。

metrocluster modify -auto-switchover-failure-domain auso-on-clusterdisaster

3. 自動計画外スイッチオーバーが有効になっていることを確認します。

metrocluster show

#### 関連情報

["](https://docs.netapp.com/ja-jp/ontap/disks-aggregates/index.html)[ディスクおよびアグリゲートの管理](https://docs.netapp.com/ja-jp/ontap/disks-aggregates/index.html)["](https://docs.netapp.com/ja-jp/ontap/disks-aggregates/index.html)

### <span id="page-5-0"></span>**ONTAP**のアップグレード後にすべての**LIF**がホームポートにあ ることを確認する

ONTAPのアップグレードプロセス中に発生するリブートの際に、一部のLIFがホームポ ートから割り当てられたフェイルオーバーポートに移行されることがあります。アップ グレード後、ホームポートにないLIFを有効にしてリバートする必要があります。

手順

1. すべてのLIFのステータスを表示します。

network interface show -fields home-port, curr-port

いずれかのLIFについて、\* Status Admin が「**down**」または is home \*が「false」の場合は、次の手順に 進みます。

2. データLIFを有効にします。

network interface modify {-role data} -status-admin up

3. LIFをそれぞれのホームポートにリバートします。

network interface revert \*

4. すべてのLIFがそれぞれのホームポートにあることを確認します。

network interface show

次の例では、 SVM vs0 のすべての LIF がそれぞれのホームポートにあります。

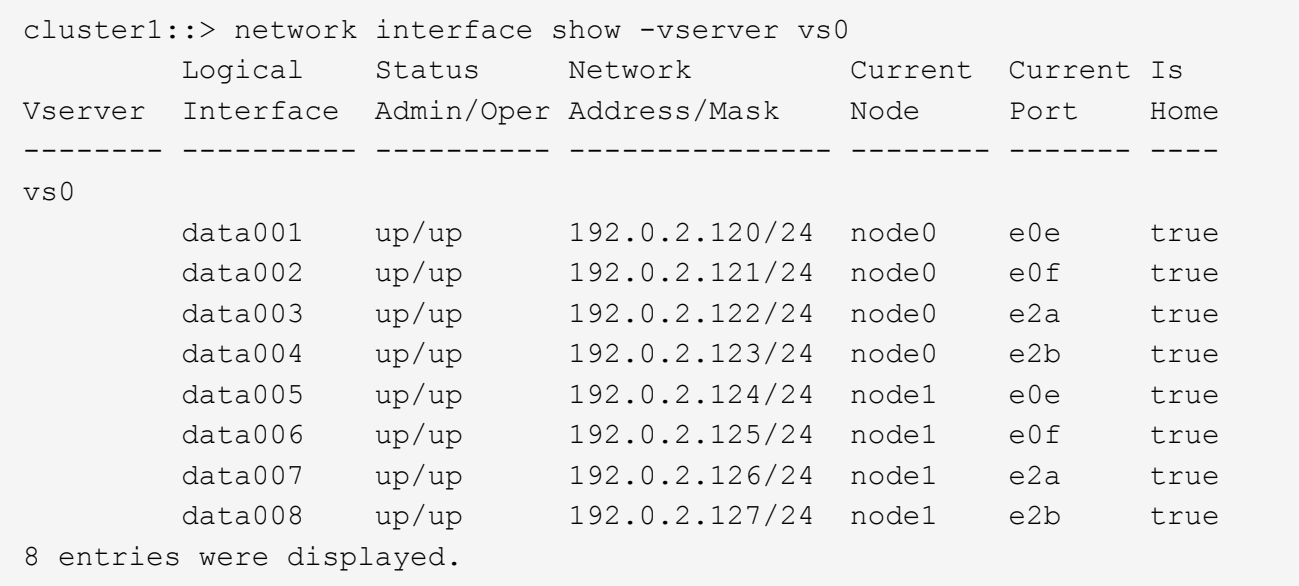

<span id="page-6-0"></span>特殊な構成

<span id="page-6-1"></span>**ONTAP**アップグレード後の特別な考慮事項

クラスタに次のいずれかの機能が設定されている場合は、ONTAPソフトウェアのアップ グレード後に追加の手順の実行が必要になることがあります。

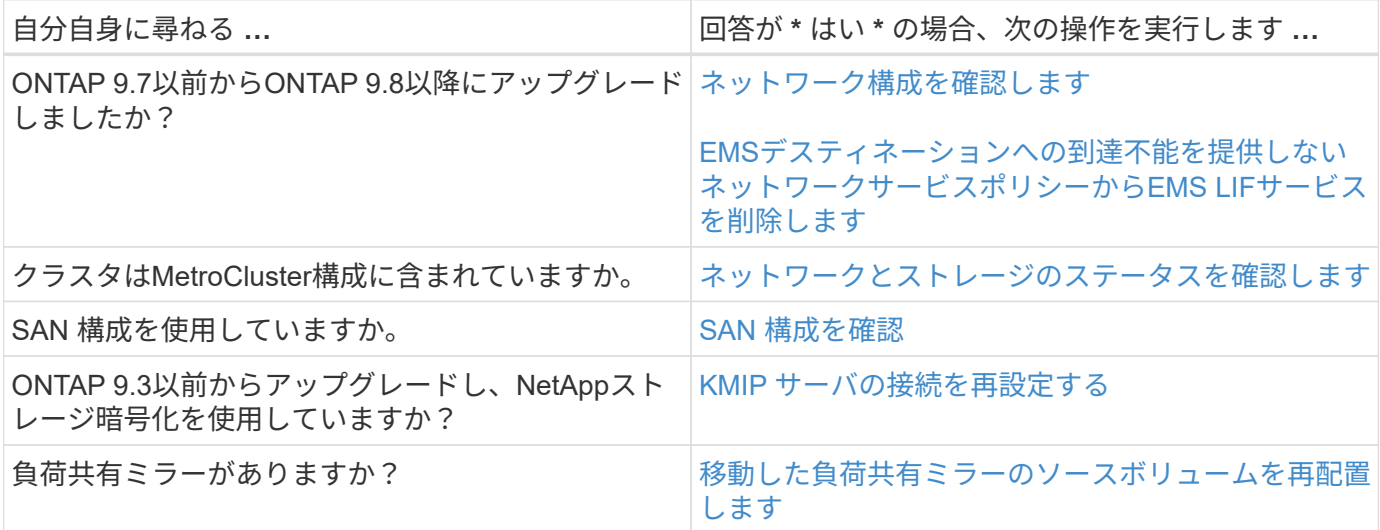

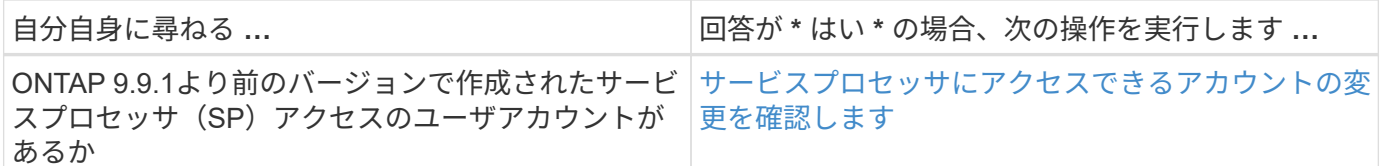

<span id="page-7-0"></span>**ONTAP 9.7x**以前からの**ONTAP**アップグレード後のネットワーク構成の確認

ONTAP 9.7x以前のバージョンからONTAP 9.8以降にアップグレードしたら、ネットワー ク構成を確認する必要があります。アップグレード後、 ONTAP は自動的にレイヤ 2 の 到達可能性を監視します。

ステップ

1. 各ポートに想定されるブロードキャストドメインへの到達可能性があることを確認します。

network port reachability show -detail

コマンド出力に到達可能性の結果が含まれています。次のデシジョンツリーとテーブルを使用して、到達可能 性の結果( reachable-status )を理解し、次に何を実行するか(存在する場合)を決定します。

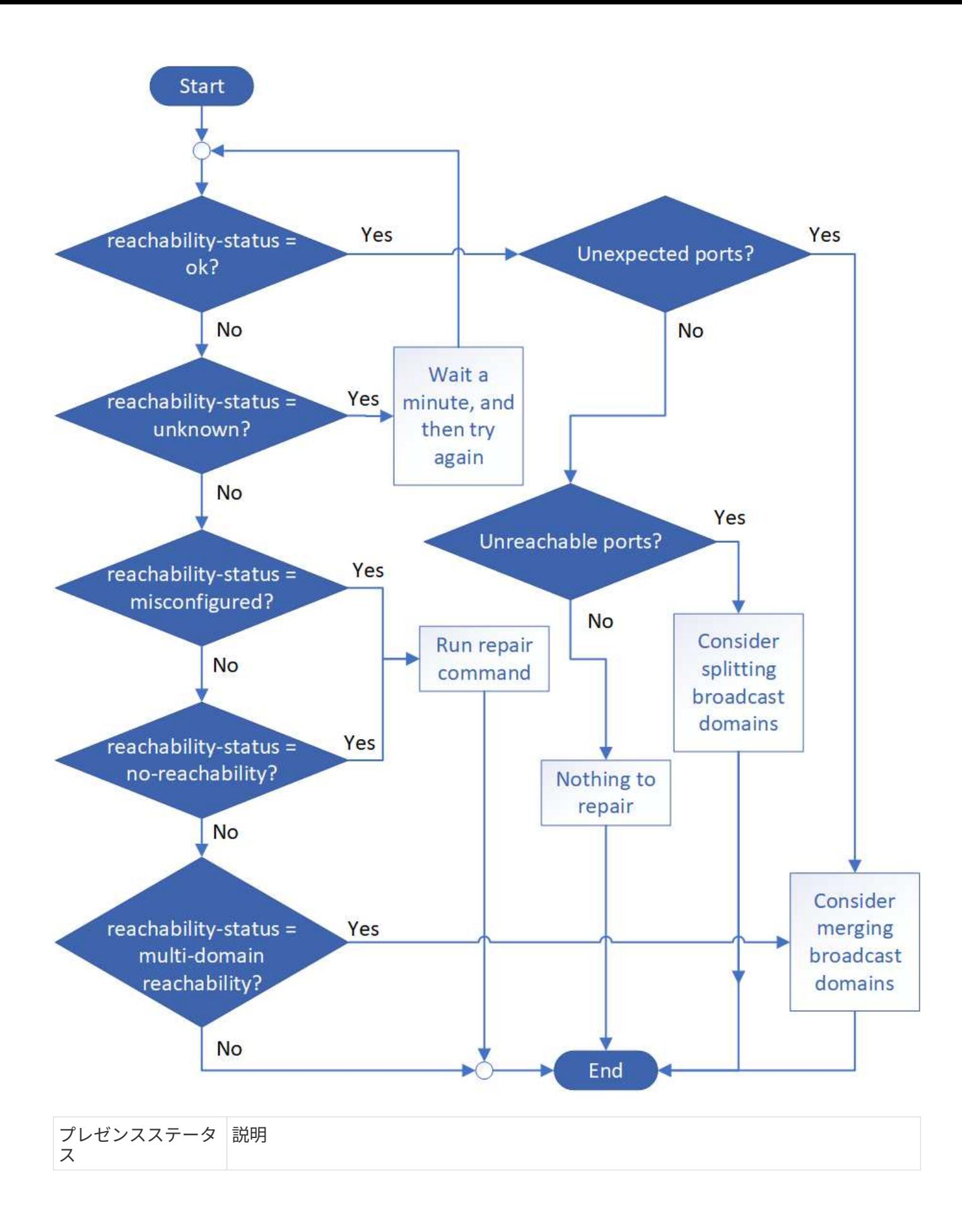

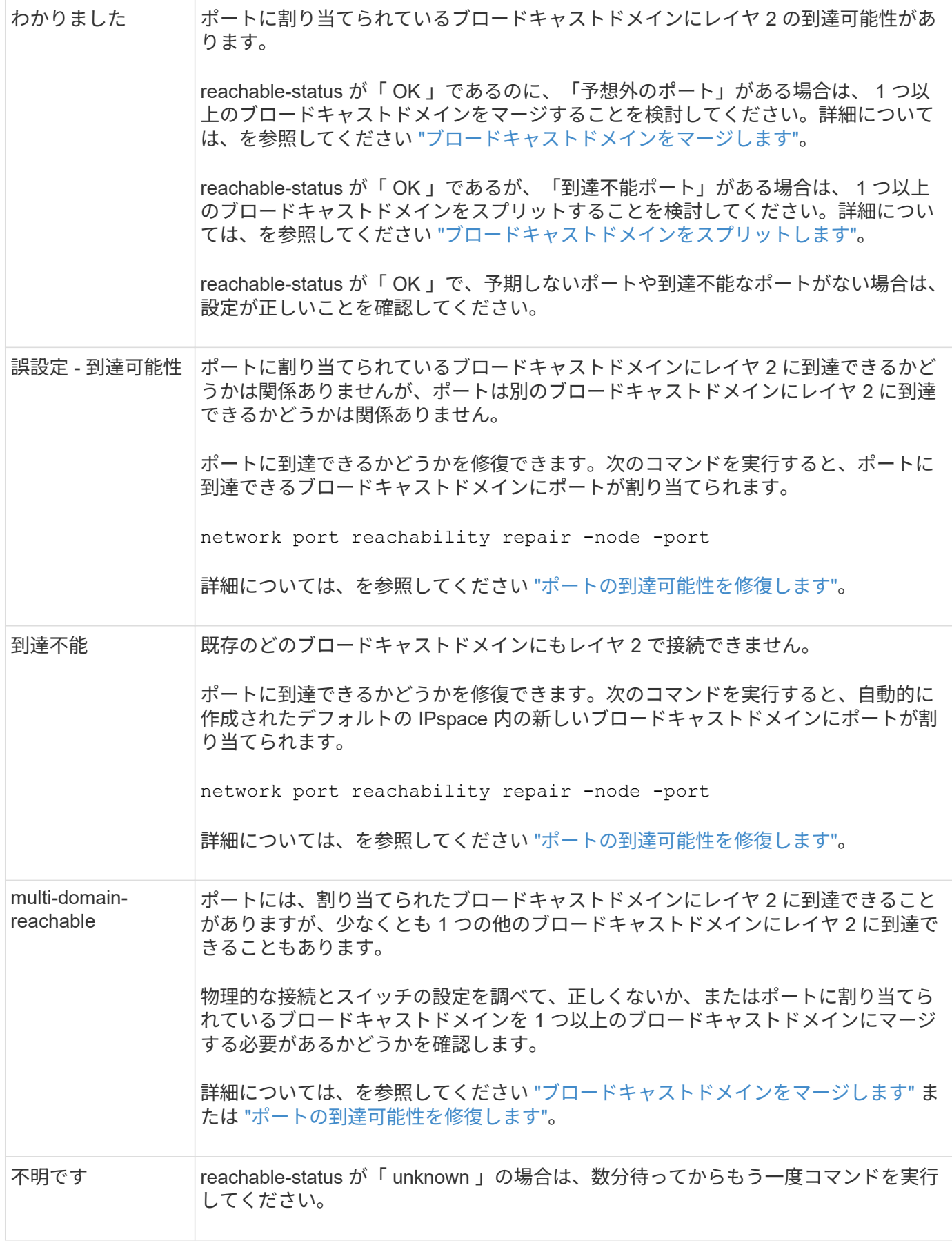

ポートを修復したら、取り外された LIF や VLAN を確認して解決する必要があります。ポートがインターフ

ェイスグループに属していた場合は、そのインターフェイスグループに何が起こったかを理解する必要もあり ます。 詳細については、を参照してください ["](https://docs.netapp.com/ja-jp/ontap/networking/repair_port_reachability.html)[ポートの到達](https://docs.netapp.com/ja-jp/ontap/networking/repair_port_reachability.html)[可](https://docs.netapp.com/ja-jp/ontap/networking/repair_port_reachability.html)[能性を修](https://docs.netapp.com/ja-jp/ontap/networking/repair_port_reachability.html)[復](https://docs.netapp.com/ja-jp/ontap/networking/repair_port_reachability.html)[します](https://docs.netapp.com/ja-jp/ontap/networking/repair_port_reachability.html)["](https://docs.netapp.com/ja-jp/ontap/networking/repair_port_reachability.html)。

<span id="page-10-0"></span>ネットワークサービスポリシーから**EMS LIF**サービスを削除します

ONTAP 9.7以前からONTAP 9.8以降にアップグレードする前にEvent Management System(EMS;イベント管理システム)メッセージを設定していた場合は、アップグレ ード後にEMSメッセージが配信されないことがあります。

アップグレードでは、EMS LIFサービスであるmanagement-emsが既存のすべてのサービスポリシーに追加さ れます。 これにより、いずれかのサービスポリシーに関連付けられたいずれかのLIFからEMSメッセージを送 信できます。 選択したLIFにイベント通知の送信先への到達可能性がない場合、メッセージは配信されませ ん。

これを回避するには、アップグレード後に、デスティネーションに到達できないネットワークサービスポリシ ーからEMS LIFサービスを削除します。

手順

1. EMSメッセージの送信に使用できるLIFと関連付けられたネットワークサービスポリシーを特定します。

network interface show -fields service-policy -services management-ems

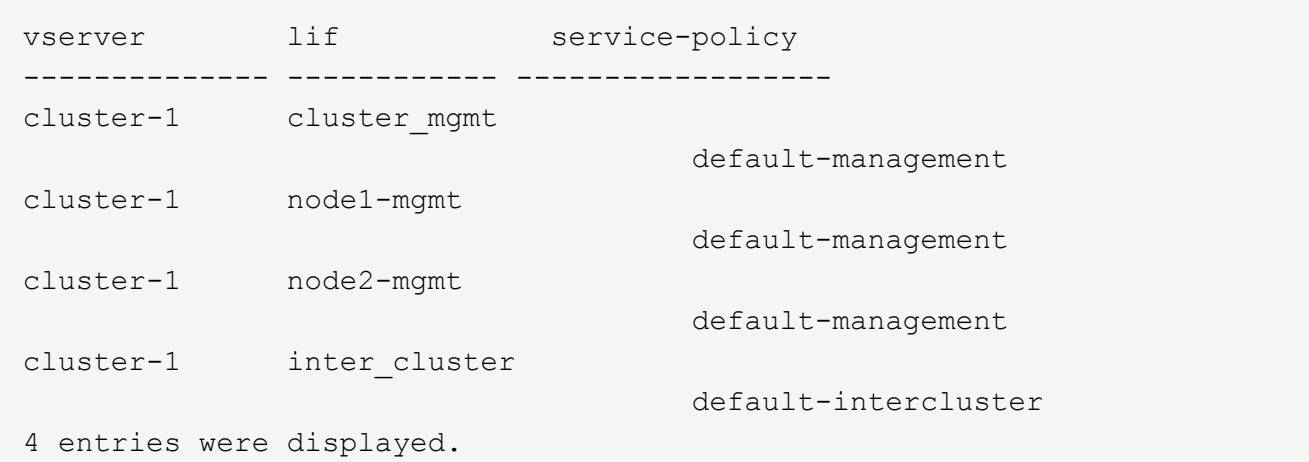

2. 各LIFでEMSデスティネーションへの接続を確認します。

network ping -lif <lif name> -vserver <svm name> -destination <destination\_address>

この手順は各ノードで実行します。

cluster-1::> network ping -lif node1-mgmt -vserver cluster-1 -destination 10.10.10.10 10.10.10.10 is alive cluster-1::> network ping -lif inter\_cluster -vserver cluster-1 -destination 10.10.10.10 no answer from 10.10.10.10

3. advanced 権限レベルに切り替えます。

set advanced

4. LIFに到達できない場合は、対応するサービスポリシーからmanagement-ems LIFサービスを削除します。

network interface service-policy remove-service -vserver <svm\_name> -policy <service\_policy\_name> -service management-ems

5. 管理EMS LIFがEMSデスティネーションに到達できるLIFにのみ関連付けられていることを確認します。

network interface show -fields service-policy -services management-ems

関連リンク

["ONTAP 9.6](https://docs.netapp.com/us-en/ontap/networking/lifs_and_service_policies96.html#service-policies-for-system-svms.)[以降の](https://docs.netapp.com/us-en/ontap/networking/lifs_and_service_policies96.html#service-policies-for-system-svms.)[LIF](https://docs.netapp.com/us-en/ontap/networking/lifs_and_service_policies96.html#service-policies-for-system-svms.)[とサービスポリシー](https://docs.netapp.com/us-en/ontap/networking/lifs_and_service_policies96.html#service-policies-for-system-svms.)["](https://docs.netapp.com/us-en/ontap/networking/lifs_and_service_policies96.html#service-policies-for-system-svms.)

<span id="page-11-0"></span>**ONTAP**アップグレード後の**MetroCluster**構成のネットワークとストレージのステータス の確認

MetroCluster構成のONTAPクラスタをアップグレードしたら、各クラスタのLIF、アグリ ゲート、およびボリュームのステータスを確認する必要があります。

1. LIFのステータスを確認します。

network interface show

通常運用時は、ソース SVM の LIF の管理ステータスが稼働状態で、ホームノードに配置されている必要 があります。デスティネーション SVM の LIF については、稼働し、ホームノードに配置されている必要 はありません。スイッチオーバー時には、すべての LIF の管理ステータスが稼働状態になっている必要が ありますが、ホームノードに配置されている必要はありません。

cluster1::> network interface show Logical Status Network Current Current Is Vserver Interface Admin/Oper Address/Mask Node Port Home ----------- ---------- ---------- ------------------ ------------- ------- ---- Cluster cluster1-a1\_clus1 up/up 192.0.2.1/24 cluster1-01 e2a true cluster1-a1\_clus2 up/up 192.0.2.2/24 cluster1-01 e2b true cluster1-01 clus\_mgmt up/up 198.51.100.1/24 cluster1-01 e3a and a state of the state of the state of the state of the state of the state of the state of the true cluster1-a1\_inet4\_intercluster1 up/up 198.51.100.2/24 cluster1-01 e3c true ... 27 entries were displayed.

2. アグリゲートの状態を確認します。

storage aggregate show -state !online

このコマンドを実行すると、オンラインでないアグリゲートが表示されます。通常運用時は、ローカルサ イトにあるすべてのアグリゲートがオンラインになっている必要があります。ただし、 MetroCluster 構成 がスイッチオーバー状態の場合は、ディザスタリカバリサイトにあるルートアグリゲートをオフラインに することができます。

次の例は、通常運用時のクラスタを示しています。

cluster1::> storage aggregate show -state !online There are no entries matching your query.

次の例は、スイッチオーバー時のクラスタを示しています。ディザスタリカバリサイトにあるルートアグ リゲートはオフラインです。

cluster1::> storage aggregate show -state !online Aggregate Size Available Used% State #Vols Nodes RAID Status --------- -------- --------- ----- ------- ------ ---------------- ----------- aggr0\_b1 0B 08 0% offline 0 cluster2-01 raid\_dp, mirror degraded aggr0\_b2 0B 08 0% offline 0 cluster2-02 raid\_dp, mirror degraded 2 entries were displayed.

3. ボリュームの状態を確認します。

volume show -state !online

このコマンドを実行すると、オンラインでないボリュームが表示されます。

MetroCluster 構成が正常に動作している(スイッチオーバー状態でない)場合は、クラスタのセカンダリ SVM (名前に「-mc 」が付いている SVM) が所有するすべてのボリュームが出力に表示されます。

これらのボリュームはスイッチオーバー時にのみオンラインになります。

次の例は、通常運用時のクラスタを示しています。ディザスタリカバリサイトにあるボリュームはオフラ インです。

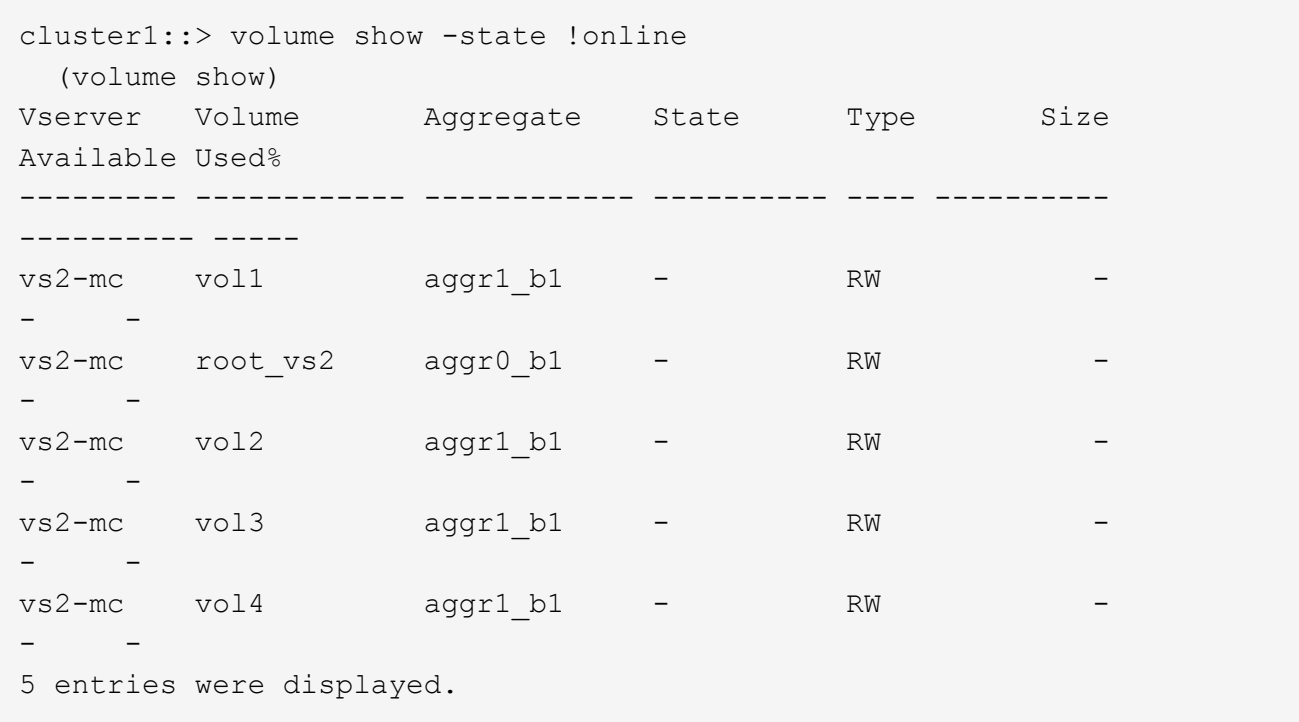

4. 整合性のないボリュームがないことを確認します。

volume show -is-inconsistent true

サポート技術情報の記事を参照してください ["](https://kb.netapp.com/Advice_and_Troubleshooting/Data_Storage_Software/ONTAP_OS/Volume_Showing_WAFL_Inconsistent)[「](https://kb.netapp.com/Advice_and_Troubleshooting/Data_Storage_Software/ONTAP_OS/Volume_Showing_WAFL_Inconsistent)[WAFL inconsistent](https://kb.netapp.com/Advice_and_Troubleshooting/Data_Storage_Software/ONTAP_OS/Volume_Showing_WAFL_Inconsistent)[」を示すボリューム](https://kb.netapp.com/Advice_and_Troubleshooting/Data_Storage_Software/ONTAP_OS/Volume_Showing_WAFL_Inconsistent)["](https://kb.netapp.com/Advice_and_Troubleshooting/Data_Storage_Software/ONTAP_OS/Volume_Showing_WAFL_Inconsistent) を参照してくだ さい。

<span id="page-14-0"></span>アップグレード後に **SAN** 構成を確認

ONTAPのアップグレード後、SAN環境では、アップグレード前にLIFに接続されていた 各イニシエータがLIFに正常に再接続されたことを確認する必要があります。

1. 各イニシエータが正しい LIF に接続されていることを確認します。

イニシエータのリストを、アップグレードの準備時に作成したリストと比較する必要があります。ONTAP 9.11.1以降を実行している場合は、System Managerを使用して接続ステータスを確認すると、CLIよりも はるかにわかりやすくなります。

#### **System Manager** の略

a. System Managerで、\* Hosts > SAN Initiator Groups \*をクリックします。

イニシエータグループ(igroup)のリストがページに表示されます。リストが大きい場合は、ペ ージの右下隅にあるページ番号をクリックして、リストの追加ページを表示できます。

igroupに関するさまざまな情報が列に表示されます。9.11.1以降では、igroupの接続ステータスも 表示されます。ステータスアラートにカーソルを合わせると、詳細が表示されます。

**CLI** の使用

◦ iSCSIイニシエータをリストします

iscsi initiator show -fields igroup, initiator-name, tpgroup

◦ FCイニシエータをリスト表示:

fcp initiator show -fields igroup, wwpn, lif

#### <span id="page-15-0"></span>**ONTAP 9.2**以前からのアップグレード後の**KMIP**サーバ接続の再設定

ONTAP 9.2以前のバージョンからONTAP 9.3以降にアップグレードした場合は、外部キ ー管理(KMIP)サーバの接続を再設定する必要があります。

手順

1. キー管理ツールの接続を設定します。

security key-manager setup

2. KMIPサーバを追加します。

security key-manager add -address <key management server ip address>

3. KMIPサーバが接続されていることを確認します。

security key-manager show -status

4. キーサーバを照会します。

security key-manager query

5. 新しい認証キーとパスフレーズを作成します。

security key-manager create-key -prompt-for-key true

パスフレーズは 32 文字以上にする必要があります。

6. 新しい認証キーを照会します。

security key-manager query

7. 新しい認証キーを自己暗号化ディスク(SED)に割り当てます。

storage encryption disk modify -disk <disk ID> -data-key-id <key ID>

 $(i)$ 

新しい認証キーをクエリで使用していることを確認します。

8. 必要に応じて、FIPSキーをSEDに割り当てます。

storage encryption disk modify -disk <disk id> -fips-key-id <fips\_authentication\_key\_id>

セキュリティの設定によりデータ認証と FIPS 140-2 認証に異なるキーを使用する必要がある場合は、そ れぞれの認証用のキーを作成する必要があります。そうでない場合は、 FIPS 準拠の認証キーをデータア クセスにも使用できます。

<span id="page-16-0"></span>**ONTAP**のアップグレード後に移動した負荷共有ミラーのソースボリュームの再配置

ONTAPをアップグレードしたら、負荷共有ミラーのソースボリュームをアップグレード 前の場所に戻す必要があります。

手順

- 1. 負荷共有ミラーのソースボリュームの移動前に作成したレコードを使用して、負荷共有ミラーのソースボ リュームの移動先を確認します。
- 2. 負荷共有ミラーのソースボリュームを元の場所に戻します。

volume move start

<span id="page-17-1"></span>サービスプロセッサにアクセスできるユーザアカウントが変更されました

ONTAP 9.8以前で管理者以外のロールでサービスプロセッサ (SP) にアクセスできるユ ーザアカウントを作成した場合にONTAP 9.9.1以降にアップグレードすると、 -role パ ラメータがに変更されました admin。

詳細については、を参照してください ["SP](https://docs.netapp.com/ja-jp/ontap/system-admin/accounts-access-sp-concept.html) [にアクセスできるア](https://docs.netapp.com/ja-jp/ontap/system-admin/accounts-access-sp-concept.html)[カ](https://docs.netapp.com/ja-jp/ontap/system-admin/accounts-access-sp-concept.html)[ウント](https://docs.netapp.com/ja-jp/ontap/system-admin/accounts-access-sp-concept.html)["](https://docs.netapp.com/ja-jp/ontap/system-admin/accounts-access-sp-concept.html)。

### <span id="page-17-0"></span>**Disk Qualification Package**の更新

ONTAPソフトウェアをアップグレードしたら、ONTAP Disk Qualification Package (DQP)をダウンロードしてインストールする必要があります。 ONTAP のアップグレ ードの一環として DQP が更新されることはありません。

DQPには、ONTAPが新しく認定されたすべてのドライブと連携するための適切なパラメータが含まれていま す。使用しているバージョンのDQPに新しく認定されたドライブの情報が含まれていない場合、ONTAPには ドライブを適切に設定するための情報がありません。

DQPは四半期ごとに更新することを推奨します。 また、次の理由からDQPを更新する必要があります。

• クラスタ内のノードに新しいタイプまたはサイズのドライブを追加したとき

たとえば、 1TB のドライブを使用している環境で 2TB のドライブを追加した場合、 DQP の最新版がな いかどうかを確認する必要があります。

- ディスクファームウェアを更新するたびに更新されます
- 新しいディスクファームウェアや DQP ファイルが利用可能になったとき

#### 関連情報

- ["](https://mysupport.netapp.com/site/downloads/firmware/disk-drive-firmware/download/DISKQUAL/ALL/qual_devices.zip)[ネットアップの](https://mysupport.netapp.com/site/downloads/firmware/disk-drive-firmware/download/DISKQUAL/ALL/qual_devices.zip)[ダ](https://mysupport.netapp.com/site/downloads/firmware/disk-drive-firmware/download/DISKQUAL/ALL/qual_devices.zip)[ウンロード](https://mysupport.netapp.com/site/downloads/firmware/disk-drive-firmware/download/DISKQUAL/ALL/qual_devices.zip)[:](https://mysupport.netapp.com/site/downloads/firmware/disk-drive-firmware/download/DISKQUAL/ALL/qual_devices.zip) [Disk Qualification Package"](https://mysupport.netapp.com/site/downloads/firmware/disk-drive-firmware/download/DISKQUAL/ALL/qual_devices.zip)
- ["](https://mysupport.netapp.com/site/downloads/firmware/disk-drive-firmware)[ネットアップの](https://mysupport.netapp.com/site/downloads/firmware/disk-drive-firmware)[ダ](https://mysupport.netapp.com/site/downloads/firmware/disk-drive-firmware)[ウンロード](https://mysupport.netapp.com/site/downloads/firmware/disk-drive-firmware)[:](https://mysupport.netapp.com/site/downloads/firmware/disk-drive-firmware)[ディスクドライブフ](https://mysupport.netapp.com/site/downloads/firmware/disk-drive-firmware)[ァ](https://mysupport.netapp.com/site/downloads/firmware/disk-drive-firmware)[ームウェア](https://mysupport.netapp.com/site/downloads/firmware/disk-drive-firmware)["](https://mysupport.netapp.com/site/downloads/firmware/disk-drive-firmware)

Copyright © 2024 NetApp, Inc. All Rights Reserved. Printed in the U.S.このドキュメントは著作権によって保 護されています。著作権所有者の書面による事前承諾がある場合を除き、画像媒体、電子媒体、および写真複 写、記録媒体、テープ媒体、電子検索システムへの組み込みを含む機械媒体など、いかなる形式および方法に よる複製も禁止します。

ネットアップの著作物から派生したソフトウェアは、次に示す使用許諾条項および免責条項の対象となりま す。

このソフトウェアは、ネットアップによって「現状のまま」提供されています。ネットアップは明示的な保 証、または商品性および特定目的に対する適合性の暗示的保証を含み、かつこれに限定されないいかなる暗示 的な保証も行いません。ネットアップは、代替品または代替サービスの調達、使用不能、データ損失、利益損 失、業務中断を含み、かつこれに限定されない、このソフトウェアの使用により生じたすべての直接的損害、 間接的損害、偶発的損害、特別損害、懲罰的損害、必然的損害の発生に対して、損失の発生の可能性が通知さ れていたとしても、その発生理由、根拠とする責任論、契約の有無、厳格責任、不法行為(過失またはそうで ない場合を含む)にかかわらず、一切の責任を負いません。

ネットアップは、ここに記載されているすべての製品に対する変更を随時、予告なく行う権利を保有します。 ネットアップによる明示的な書面による合意がある場合を除き、ここに記載されている製品の使用により生じ る責任および義務に対して、ネットアップは責任を負いません。この製品の使用または購入は、ネットアップ の特許権、商標権、または他の知的所有権に基づくライセンスの供与とはみなされません。

このマニュアルに記載されている製品は、1つ以上の米国特許、その他の国の特許、および出願中の特許によ って保護されている場合があります。

権利の制限について:政府による使用、複製、開示は、DFARS 252.227-7013(2014年2月)およびFAR 5252.227-19(2007年12月)のRights in Technical Data -Noncommercial Items(技術データ - 非商用品目に関 する諸権利)条項の(b)(3)項、に規定された制限が適用されます。

本書に含まれるデータは商用製品および / または商用サービス(FAR 2.101の定義に基づく)に関係し、デー タの所有権はNetApp, Inc.にあります。本契約に基づき提供されるすべてのネットアップの技術データおよび コンピュータ ソフトウェアは、商用目的であり、私費のみで開発されたものです。米国政府は本データに対 し、非独占的かつ移転およびサブライセンス不可で、全世界を対象とする取り消し不能の制限付き使用権を有 し、本データの提供の根拠となった米国政府契約に関連し、当該契約の裏付けとする場合にのみ本データを使 用できます。前述の場合を除き、NetApp, Inc.の書面による許可を事前に得ることなく、本データを使用、開 示、転載、改変するほか、上演または展示することはできません。国防総省にかかる米国政府のデータ使用権 については、DFARS 252.227-7015(b)項(2014年2月)で定められた権利のみが認められます。

#### 商標に関する情報

NetApp、NetAppのロゴ、<http://www.netapp.com/TM>に記載されているマークは、NetApp, Inc.の商標です。そ の他の会社名と製品名は、それを所有する各社の商標である場合があります。